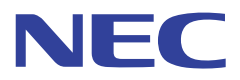

# **リモートパネル アプリケーションインターフェース 説明書**

ご注意

- 1. 本書の内容の一部または全部を無断転載することは禁止されています。
- 2. 本書の内容に関しては将来予告なしに変更することがあります。
- 3. NECの許可なく複製・改変などを行うことはできません。
- 4. 本書は内容について万全を期して作成致しましたが、万一ご不審な点や誤り、記載もれなどお気づきのことがありましたら、お買 い求めの販売店にご連絡ください。
- 5. 運用した結果の影響については4項にかかわらず責任を負いかねますのでご了承ください。
- 6. 本製品を第三者に売却・譲渡する際は必ず本書も添えてください。

© NEC Corporation, NEC Personal Products, Ltd. 2007, 2008 日本電気株式会社、NECパーソナルプロダクツ株式会社の許可なく複製・改変などを行うことはできません。

# 目次

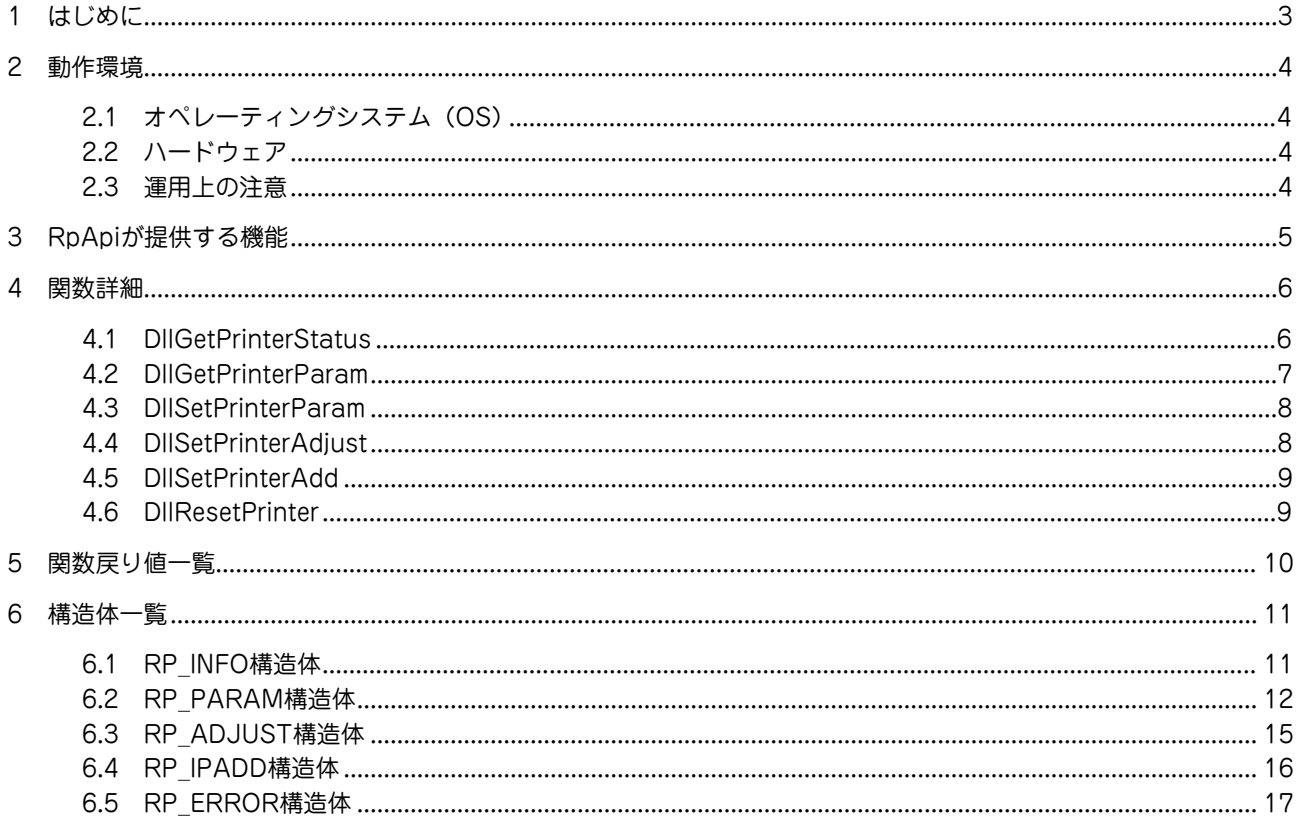

# <span id="page-2-0"></span>**1. はじめに**

本書が対象とするプリンターは次のとおりです。

- **・** MultiCoder 500Lシリーズ
- **・** MultiCoder 502Lシリーズ

プリンターに付属のリモートパネルをインストールすると、プリンターに対して、パラメーター設定・微調整設定・IPア ドレス設定の「取得・設定」とDIP SW状態の取得を行うことができるAPI(以下、RpApi)が同時にインストールされ ます。また、サンプルプログラムもリモートパネルのインストールされた次のいずれかのフォルダーにインストールされ ています。

- **・** MultiCoder 500Lシリーズの場合 「¥Program Files¥RP for MC500L¥SAMPLE」
- **・** MultiCoder 502Lシリーズの場合 「¥Program Files¥RP for MC502L¥SAMPLE」

本書では、RpApiが提供する機能を、アプリケーションから使用するための説明をします。 サンプルプログラムは、RpApiを使用して、プリンターから設定値を読み込み、印刷濃度微調整(発色モード)の設定を 行うものです。

本書と合わせてサンプルプログラムをご覧ください。

<span id="page-3-0"></span>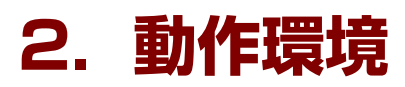

RpApiの動作環境は以下のとおりです。

# <span id="page-3-1"></span>**2.1 オペレーティングシステム(OS)**

RpApiがサポートするOSを以下に示します。以下に示すOSはすべて、32ビット版(x86)です。 OSの動作環境は、OSのReadmeなどで確認ください。

- **・** Windows Vista Ultimate 日本語版
- **・** Windows Vista Enterprise 日本語版
- **・** Windows Vista Business 日本語版
- **・** Windows Vista Home Premium 日本語版
- **・** Windows Vista Home Basic 日本語版
- **・** Windows Server 2008, Standard Edition 日本語版
- **・** Windows Server 2008, Enterprise Edition 日本語版
- **・** Windows Server 2003 R2, Standard Edition 日本語版
- **・** Windows Server 2003 R2, Enterprise Edition 日本語版
- **・** Windows Server 2003, Standard Edition 日本語版
- **・** Windows Server 2003, Enterprise Edition 日本語版
- **・** Windows XP Home Edition 日本語版
- **・** Windows XP Professional 日本語版
- **・** Windows 2000 Professional 日本語版
- **・** Windows 2000 Server 日本語版

# <span id="page-3-2"></span>**2.2 ハードウェア**

ハードウェア環境は、OSの動作環境に準じます。

### <span id="page-3-3"></span>**2.3 運用上の注意**

- **・** プリンタードライバーの[ポート]シートで[双方向サポートを有効にする]にチェックが付いていることを確 認してください。
- **・** USER権限で使用する場合は、権限を与える必要があります。プリンタードライバーの[セキュリティ]シートか ら[プリンタの管理]を許可してください。

# <span id="page-4-0"></span>**3. RpApiが提供する機能**

RpApiは、アプリケーションに対して以下の機能を提供します。 RpApiは、アプリケーションに対して以下の機能を提供するDynamic Link Library(DLL)です。

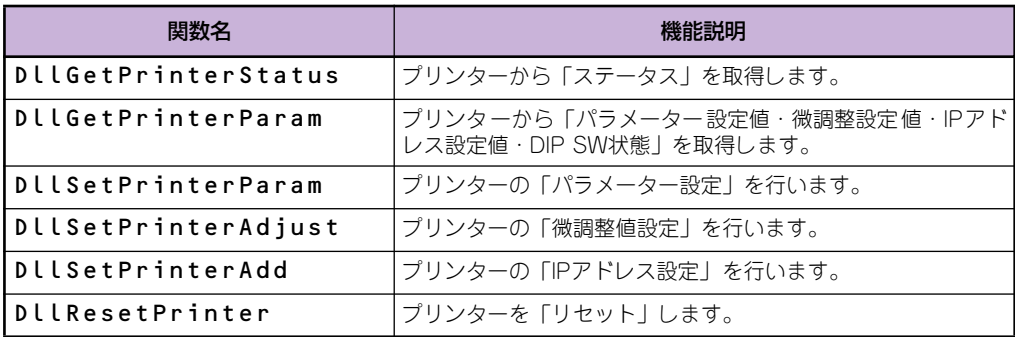

# <span id="page-5-1"></span><span id="page-5-0"></span>**4.1 DllGetPrinterStatus**

プリンターのステータスを取得します。

#### ンチェック

プリンターとコンピューターがパラレルインターフェースまたはRS-232Cインターフェースで接続されている場合は、ス テータスを取得することはできません。

#### 書式

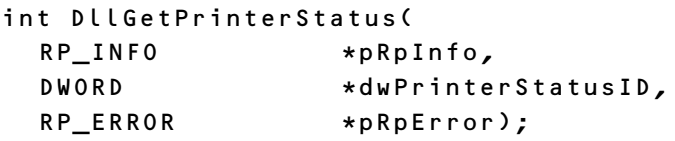

#### 引数

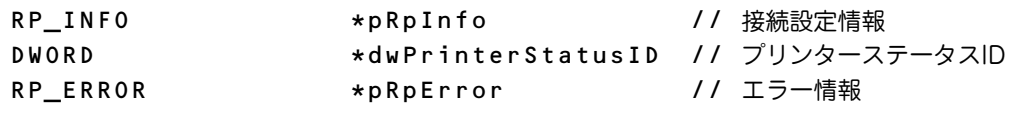

#### 戻り値

- 0 : 処理成功
- その他 : エラー発生

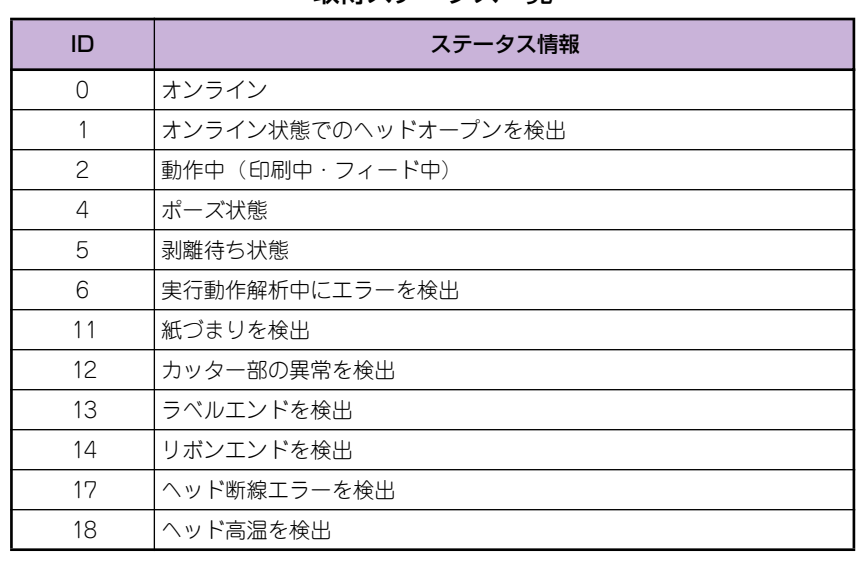

取得ステータス一覧

# <span id="page-6-0"></span>**4.2 DllGetPrinterParam**

プリンターのパラメーター設定値・微調整設定値・IPアドレス設定値・DIP SW状態を取得します。

#### $\nu_{\texttt{fry}}$

プリンターとコンピューターがパラレルインターフェースまたはRS-232Cインターフェースで接続されている場合は、情 報を取得することはできません。

#### 書式

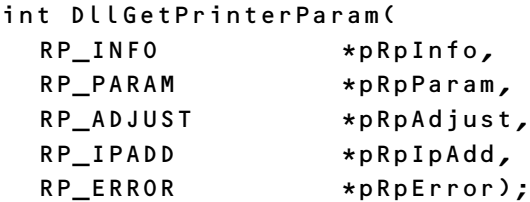

#### 引数

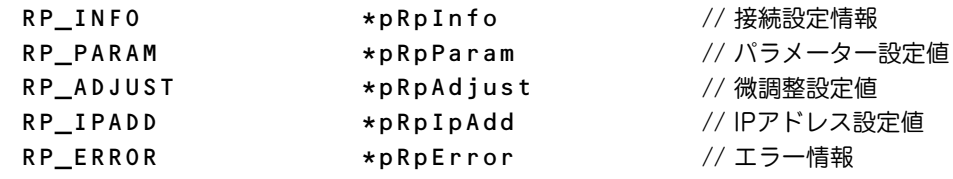

#### 戻り値

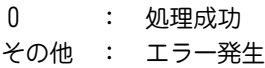

# <span id="page-7-0"></span>**4.3 DllSetPrinterParam**

プリンターのパラメーター設定を行います。

#### 書式

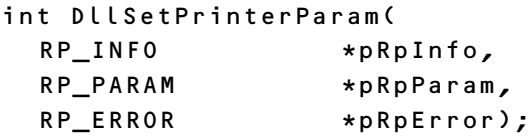

#### 引数

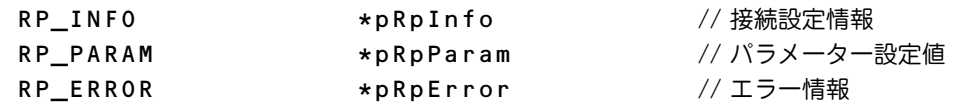

#### 戻り値

0 : 処理成功 その他 : エラー発生

# <span id="page-7-1"></span>**4.4 DllSetPrinterAdjust**

プリンターの微調整設定を行います。

#### 書式

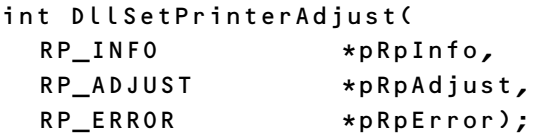

#### 引数

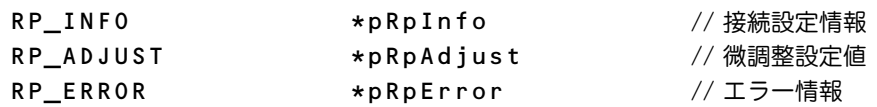

#### 戻り値

0 : 処理成功 その他 : エラー発生

### <span id="page-8-0"></span>**4.5 DllSetPrinterAdd**

プリンターのIPアドレス設定を行います。

#### 書式

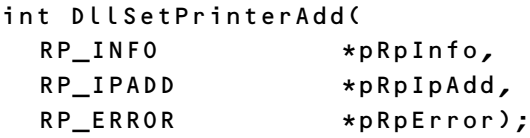

#### 引数

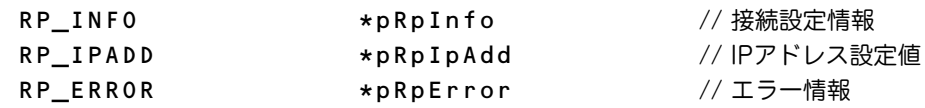

#### 戻り値

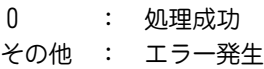

### <span id="page-8-1"></span>**4.6 DllResetPrinter**

プリンターのリセットを行います。 このコマンドを使用してプリンターをリセットするか、プリンターの電源をON/OFFすることで設定した各設定値が有 効になります。

### 書式

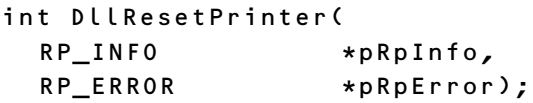

#### 引数

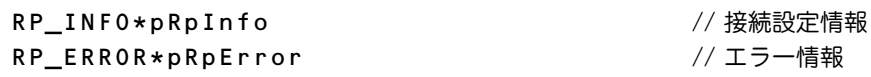

#### 戻り値

0 : 処理成功 その他 : エラー発生 <span id="page-9-0"></span>関数は処理成功時に「0」を戻します。

関数の引数に不正値が確認された場合や、関数内部でエラーが発生した場合は、下表に示す値を戻します。 Win32API関数でエラーが発生した場合は、RP\_ERROR構造体のメンバーのdwGetLastErrorにGetLastError関数で取 得したWin32APIエラー値を設定します。

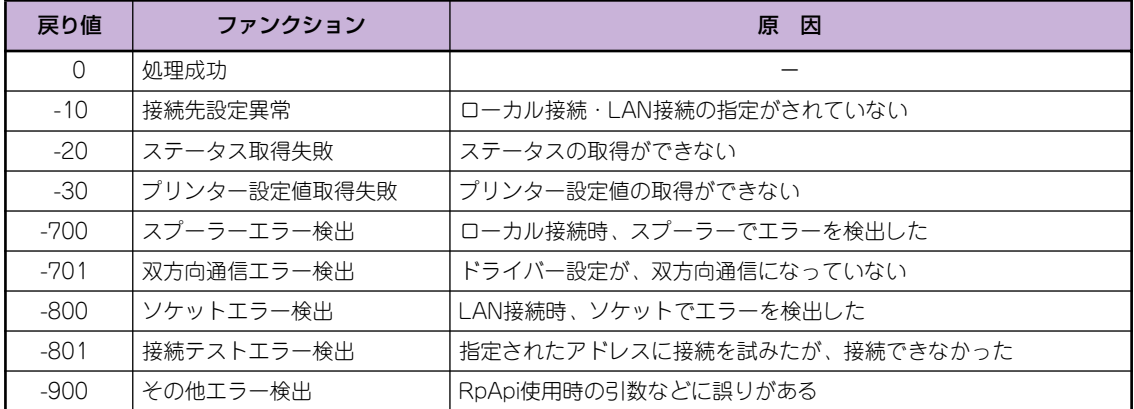

# <span id="page-10-0"></span>**6. 構造体一覧**

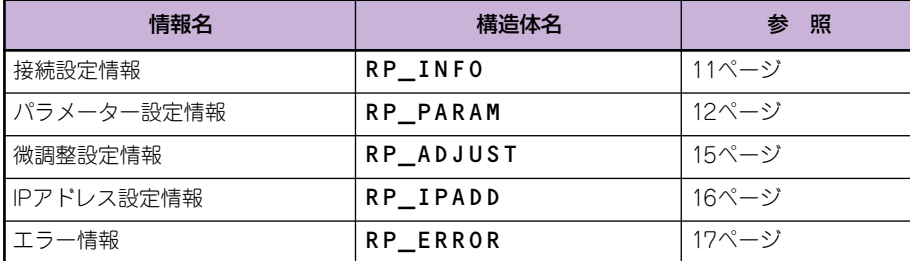

# <span id="page-10-1"></span>**6.1 RP\_INFO構造体**

接続先を設定する構造体です。

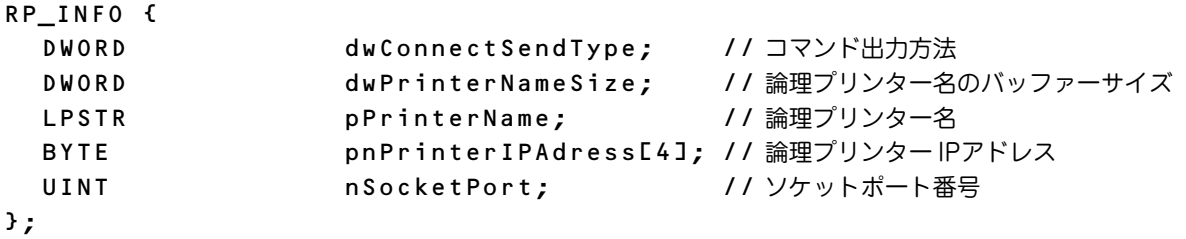

#### 設定値

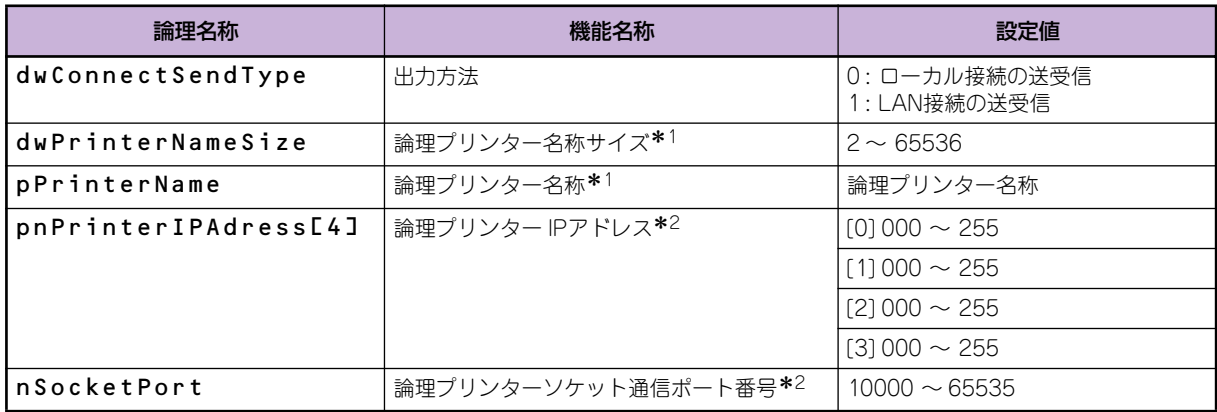

<span id="page-10-2"></span>\* 1 出力方法 = 「0」を指定した場合は、必ず設定してください。

<span id="page-10-3"></span>\* 2 出力方法 = 「1」を指定した場合は、必ず設定してください。

# <span id="page-11-0"></span>**6.2 RP\_PARAM構造体**

プリンターのパラメーター設定値取得と設定をする構造体です。

#### MultiCoder 500Lシリーズの場合

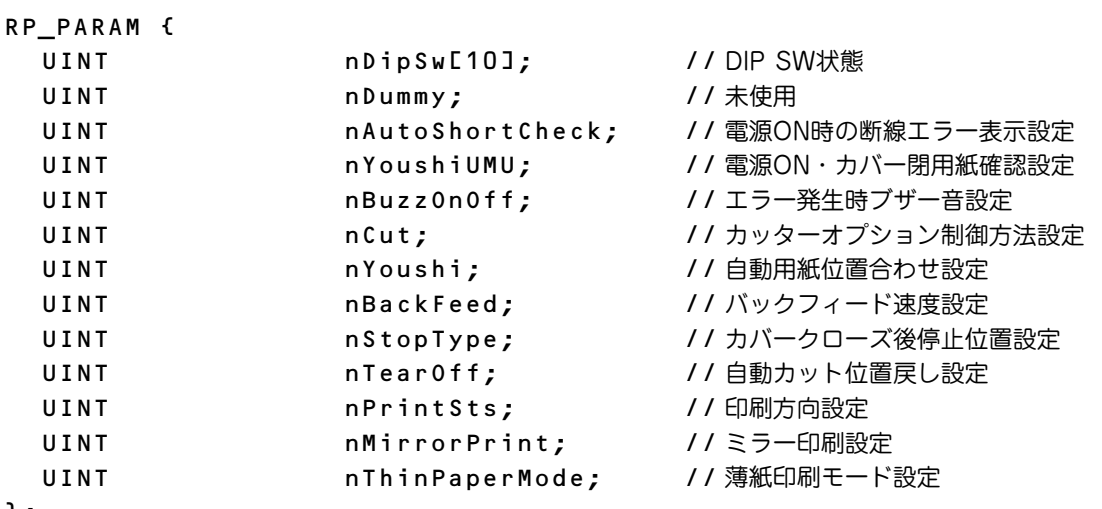

};

設定値\*1

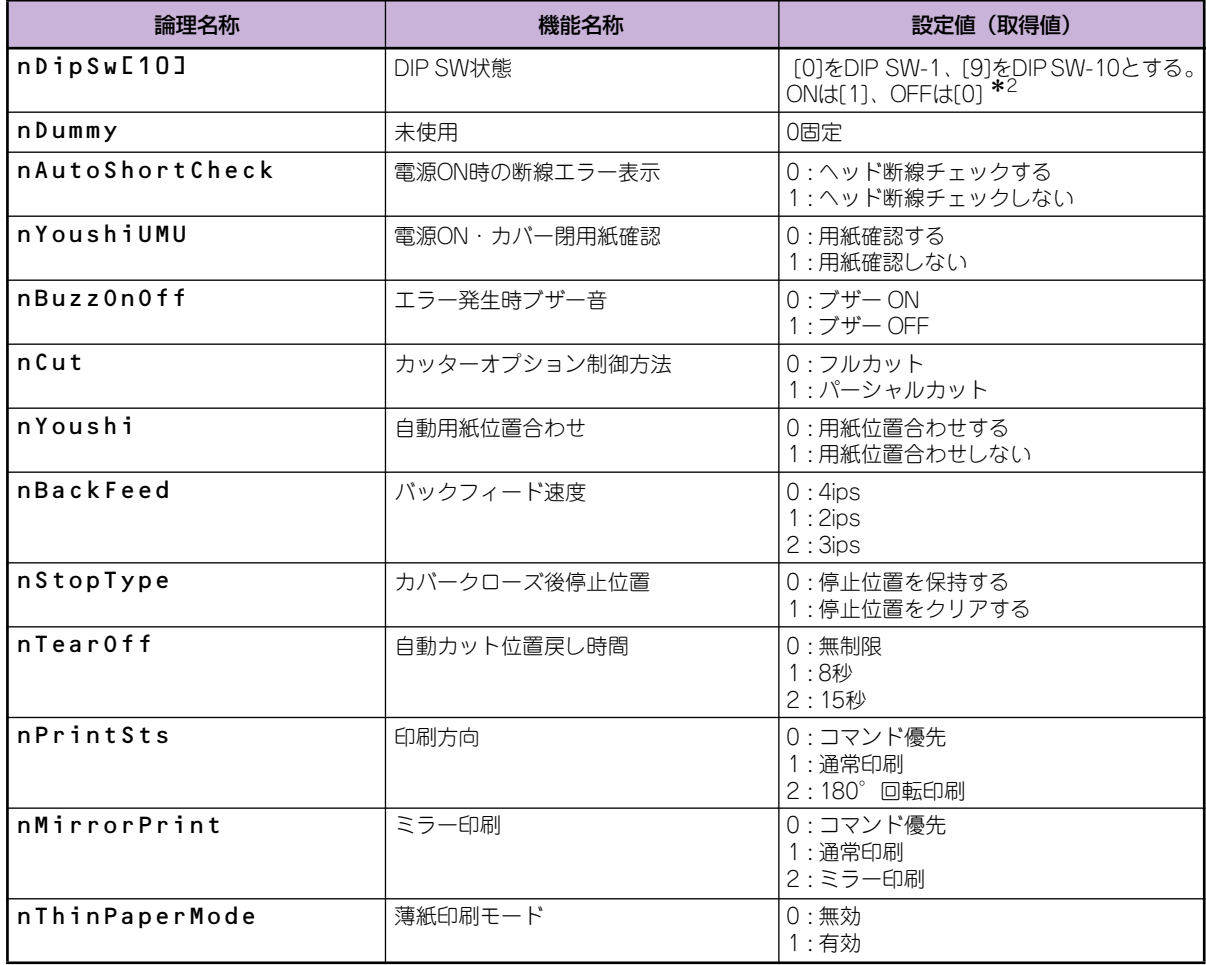

\* 1 下記以外の設定値を設定した場合、プリンターの動作は保障いたしません。

\* 2 DllGetPrinterParam 関数使用時のみ取得値は有効になります。DIP SW を設定することはできません。

#### MultiCoder 502Lシリーズの場合

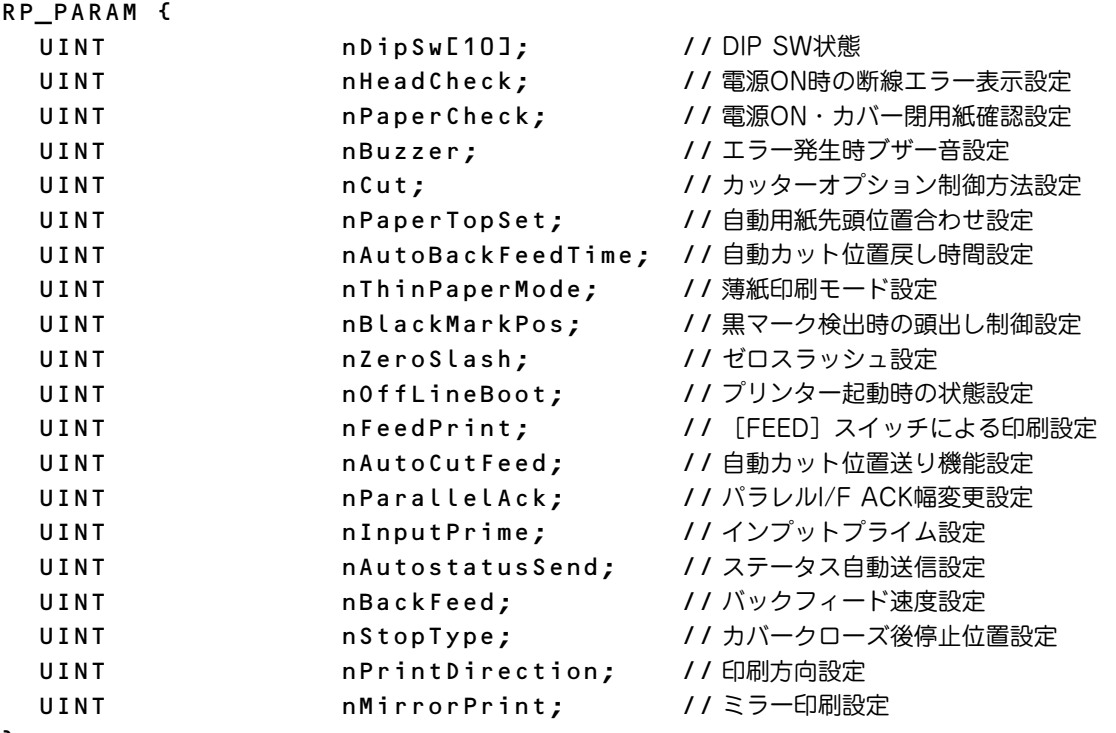

};

設定値\*1

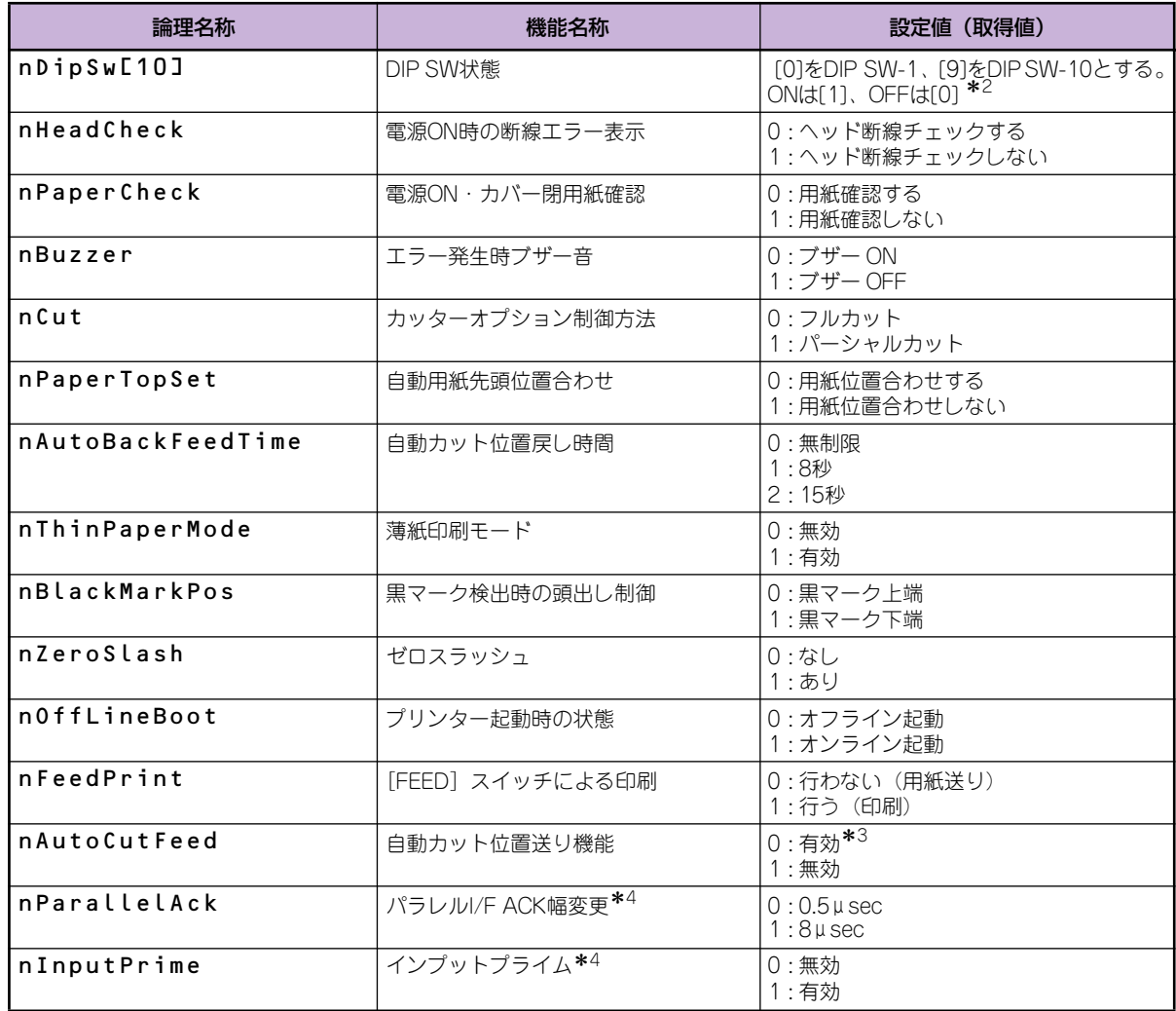

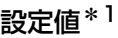

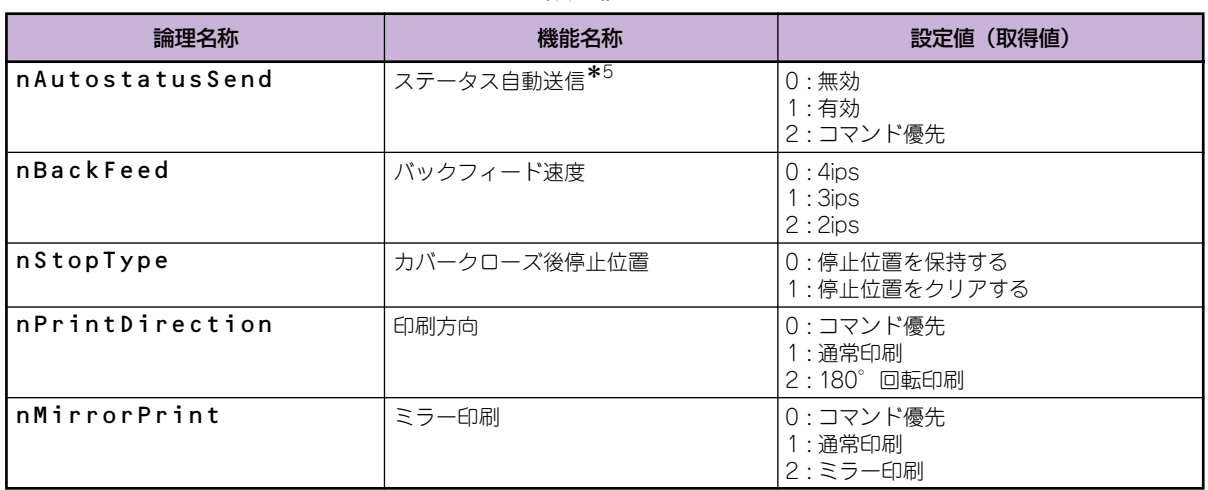

\* 1 下記以外の設定値を設定した場合、プリンターの動作は保障いたしません。

\* 2 DllGetPrinterParam 関数使用時のみ取得値は有効になります。DIP SW を設定することはできません。

\* 3 「連続印刷」を指定しているときのみ機能します。

<span id="page-13-0"></span>\* 4 パラレルインターフェースに接続して使用しているときに有効な機能です。

\* 5 RS-232C インターフェース、LAN インターフェース、および無線 LAN インターフェース接続時に有効な機能です。

<span id="page-14-0"></span>プリンターの微調整設定値の取得と設定をする構造体です。

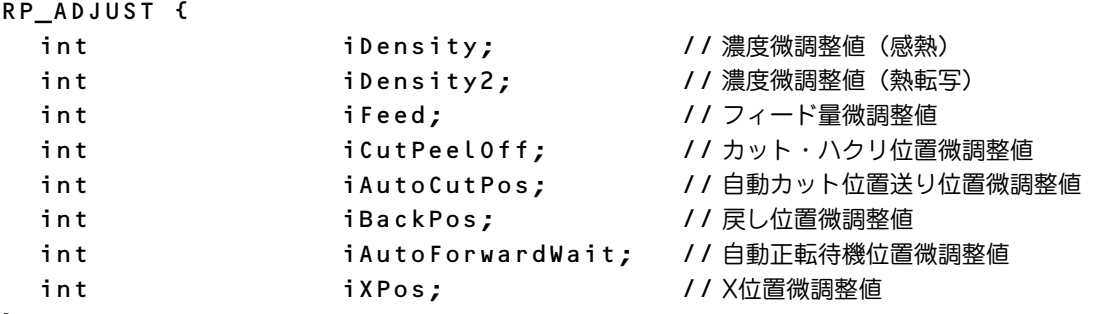

};

#### 設定値\*1

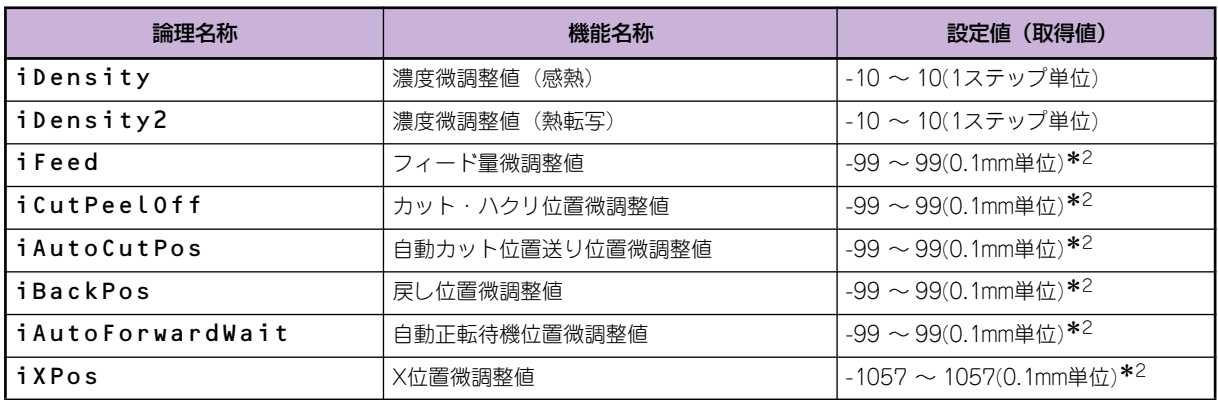

\* 1 下記以外の設定値を設定した場合、プリンターの動作は保障いたしません。

<span id="page-14-1"></span>\* 2 10 倍値で設定してください。

<span id="page-15-0"></span>プリンターのIPアドレス設定値取得と設定をする構造体です。

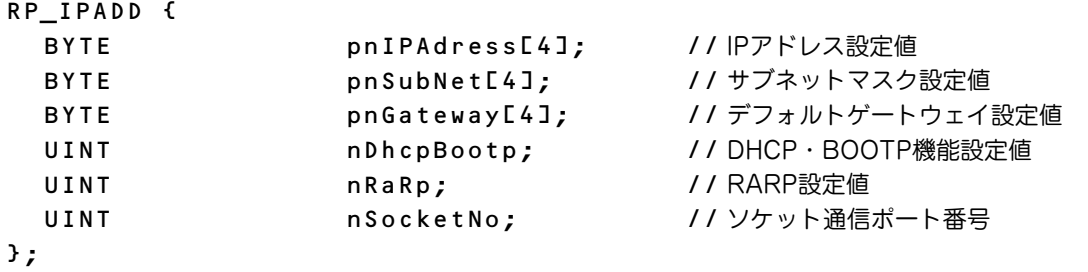

設定値\*1

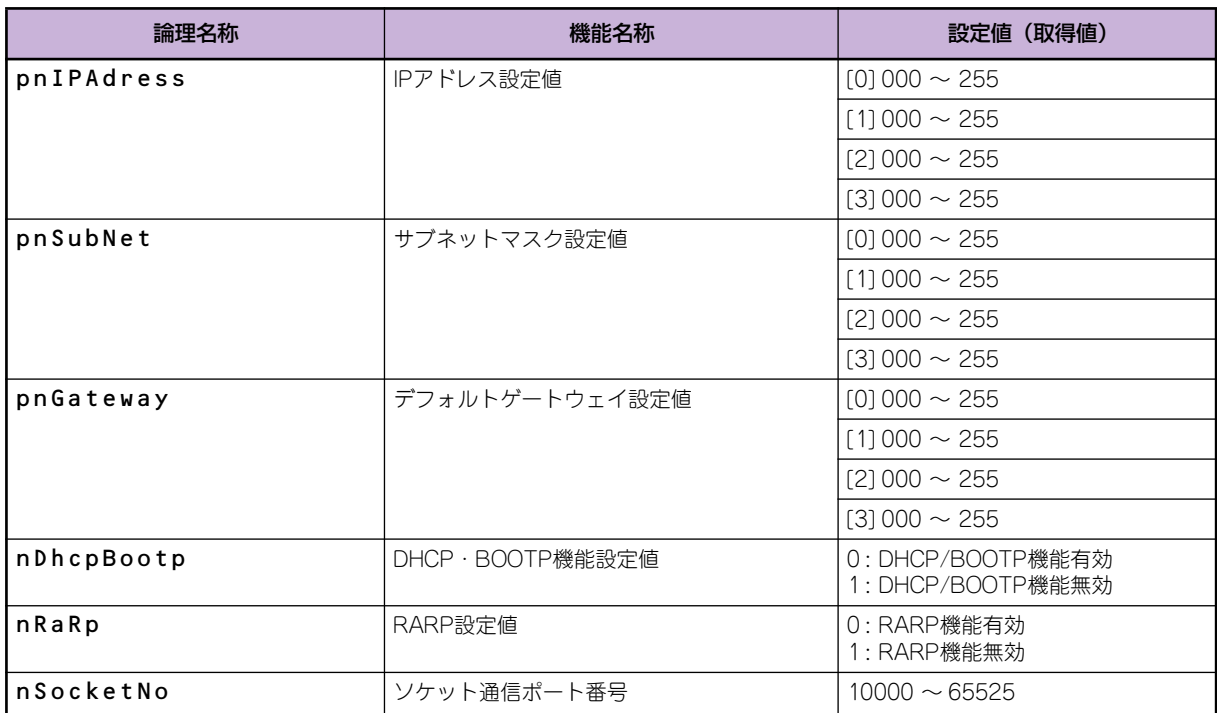

\* 1 下記以外の設定値を設定した場合、プリンターの動作は保障いたしません。

# <span id="page-16-0"></span>**6.5 RP\_ERROR構造体**

RpApiで異常を検出した場合、エラーコードが設定される構造体です。

RP\_ERROR {

};

DWORD dwGetLastError; // GetLastError関数で取得したエラー値

設定値

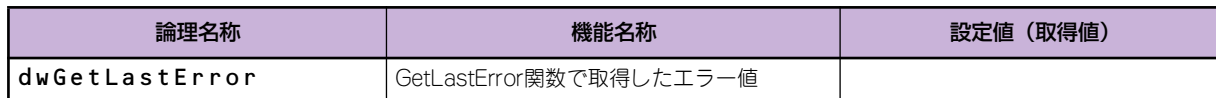